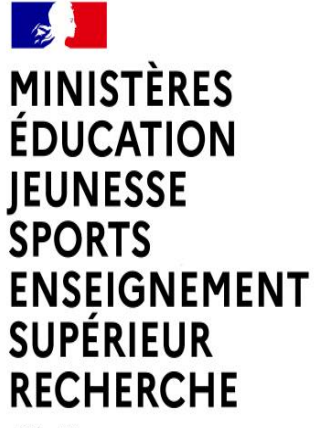

Liberté Égalité Fraternité

# **MOUVEMENT GÉNÉRAL DES PERSONNELS DE DIRECTION - RENTRÉE 2022**

*Guide de connexion au Portail Agent pour la saisie des intentions de mobilité*

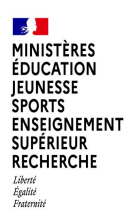

# **Accès au Portail Agent**

La connexion au Portail Agent se fait:

■ Sur le portail Arena -> Menu « Mon Portail Agent »:

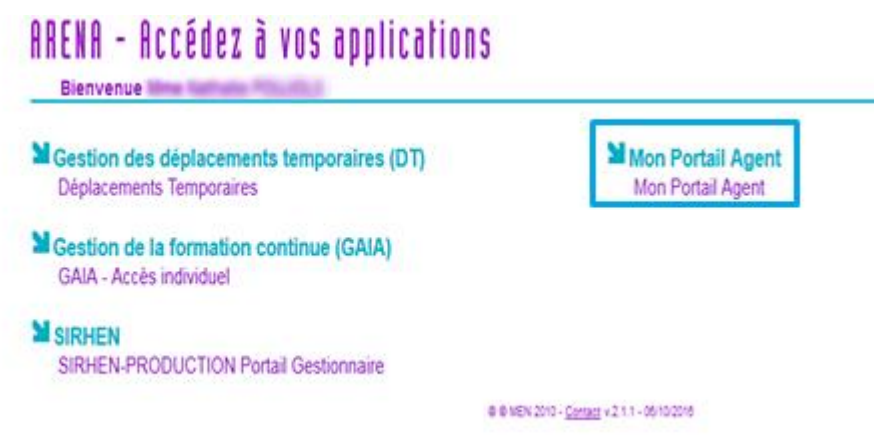

Sur internet par le lien: https://portail.agent.phm.education.gouv.fr

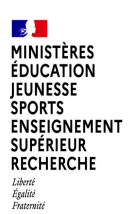

# **Accès au Portail Agent**

Sélectionner son académie :

#### **Choisissez votre guichet d'authentification**

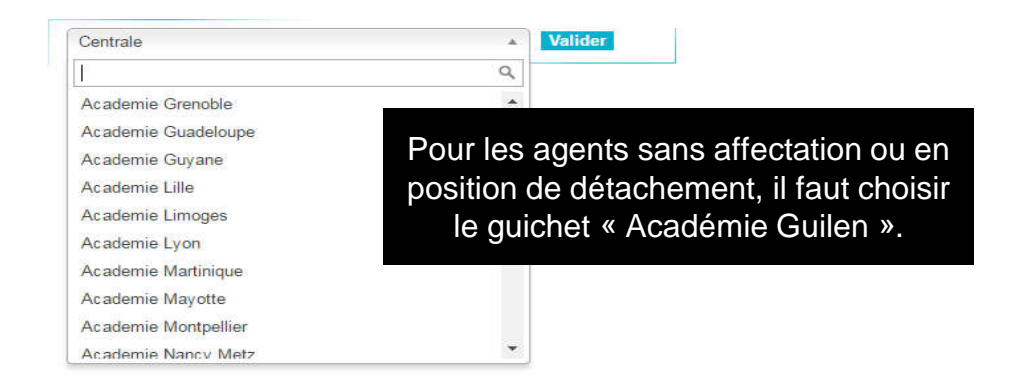

Puis saisir son identifiant et mot de passe de messagerie professionnelle :

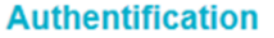

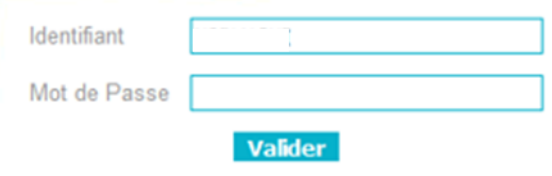

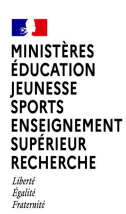

# **Portail Agent – Saisie intention de mobilité**

Après la connexion, l'écran d'accueil du Portail Agent s'affiche :

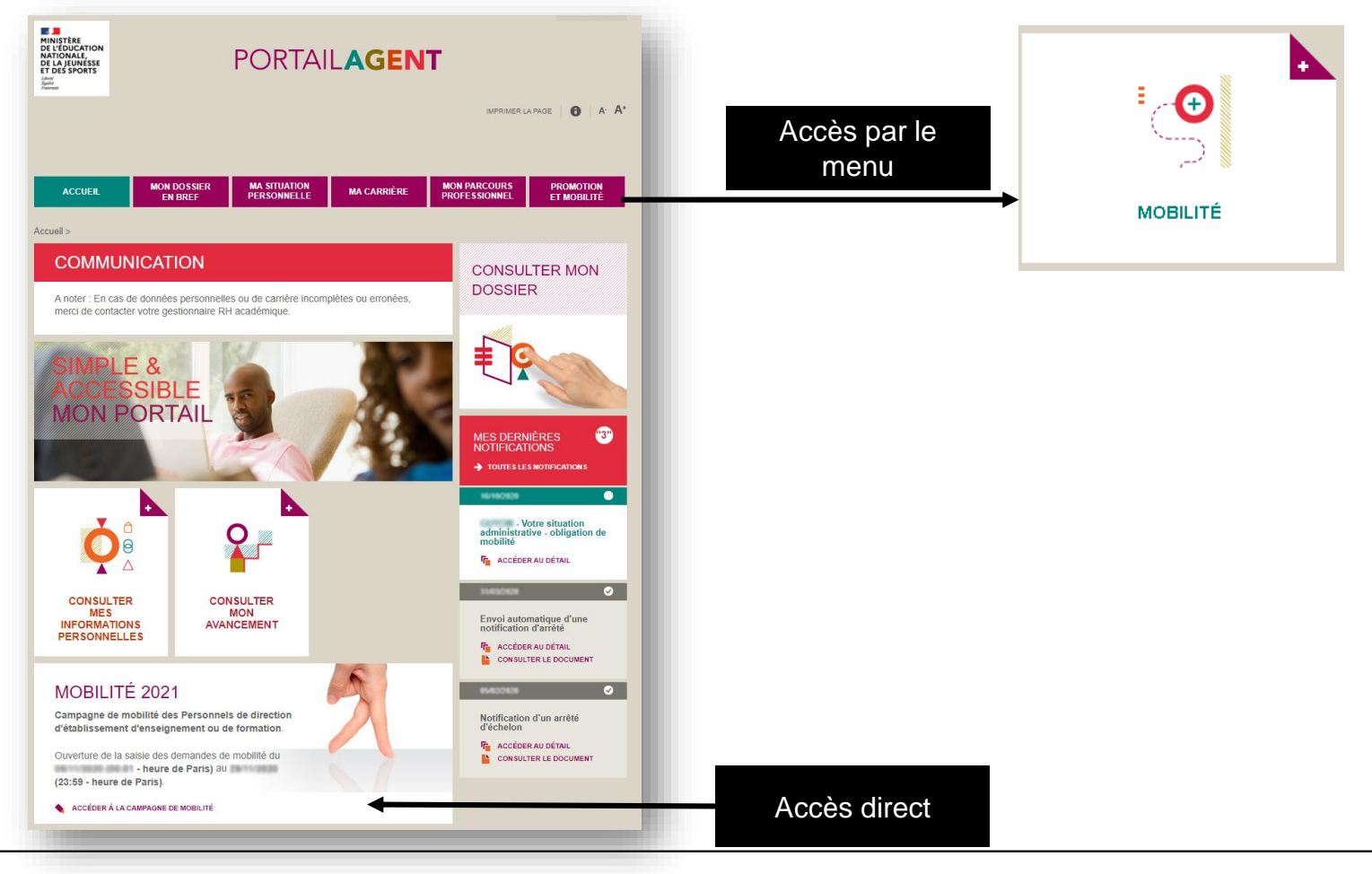

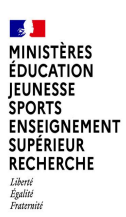

## **Portail Agent – Saisie intention de mobilité**

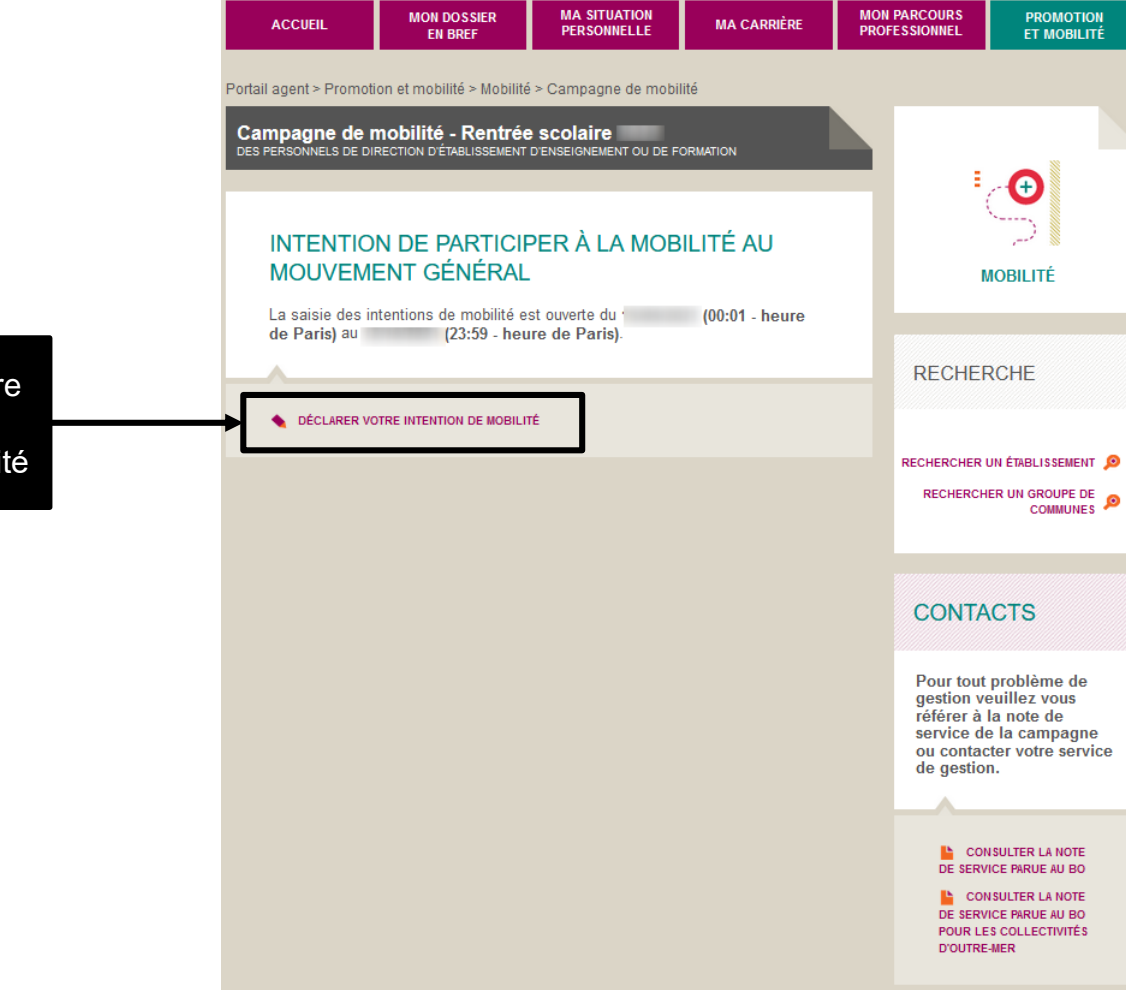

Accès au formulaire de saisie de l'intention de mobilité

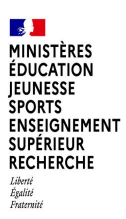

# **Portail Agent – Saisie intention de mobilité**

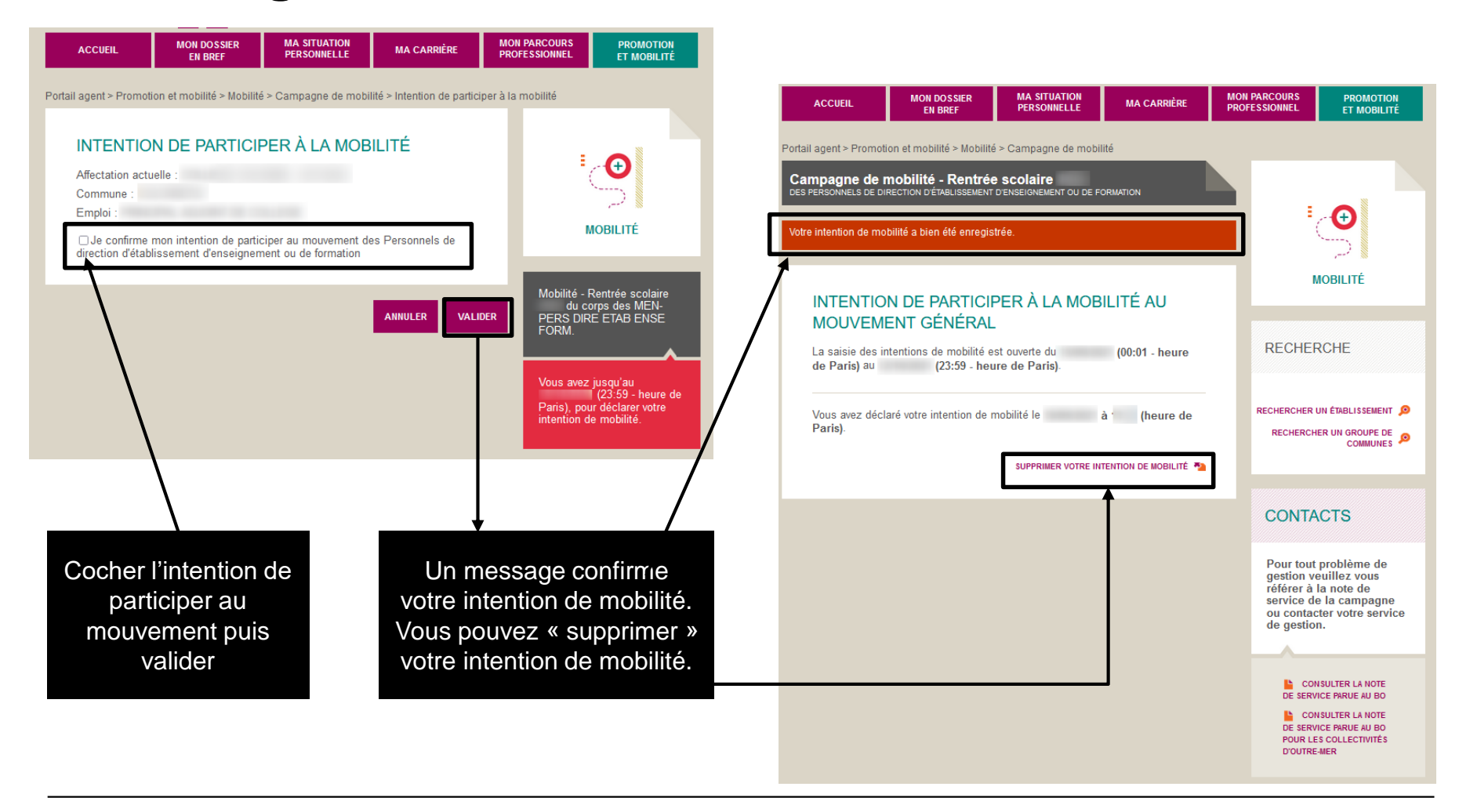

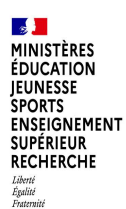

#### **Portail Agent - Assistance**

En cas de difficulté vous pouvez contacter votre gestionnaire académique ou votre ADSI (Administrateur des Systèmes d'information) ou encore envoyer votre demande par courriel à l'adresse suivante :

[sirh-assistance-agent@ac-toulouse.fr](mailto:sirh-assistance-agent@ac-toulouse.fr)